# **WIGI – QUICK START GUIDE**

**Please use web server on[: www.easyset.eu](http://www.easyset.eu/)**

- **1. Read this Quick Start Guide first…**
- 2. Install wiring from power source to WIGI location.
- 3. **IMPORTANT: USE A MICRO SIM CARD (Micro-SIM)** Insert SIM card to be used for WIGI in your personal mobile phone to erase PIN code.
- **4. IMPORTANT: ERASE THE PIN CODE ON SIM CARD!**
- 5. **Insert SIM card in WIGI device** as detailed below gold contacts down and cut off corner RHS. **The unit must be switched OFF when you insert the SIM!**. **Insert SIM carefully as SIM holder is fragile if forced!**
- 6. Connect Wiegand input and output to WIGI device.
- 7. Connect power cable to WIGI device.
- 8. Connect device to source power supply voltage (12-20VAC or 12-24VDC).
- 9. Wait until YELLOW LED start flashing in 5 sec interval (0,5 sec ON / 5 sec OFF) and GREEN LED starts flashing. This is set in around 30 seconds.
- 10. WIGI device is now ready to operate.

#### **WIRING**

Wiring is minimal: power supply to WIGI & connecting external 3<sup>th</sup> party keypad & connecting door release (gate automatic etc.) wires, there is no other required wiring.

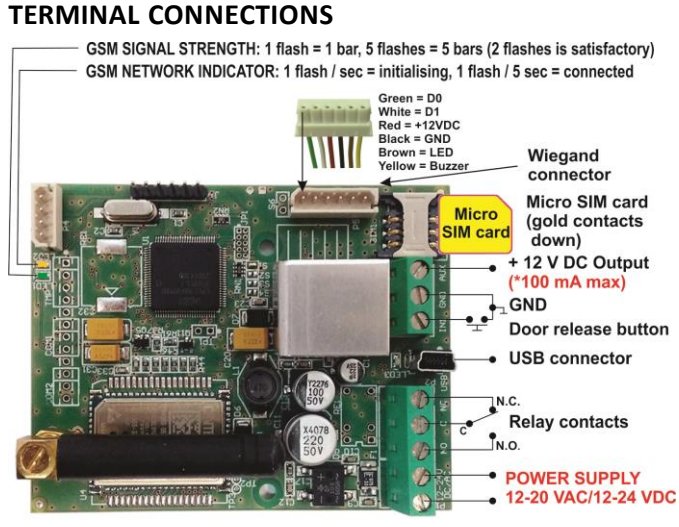

*\*Do not use the 12V AUX power output for electric lock driving! You can use it to power external sensors: Short-term current load (up to 1 minute) - up to 500mA; Long-term current load up to 100mA!Use separate power source for door electric lock!*

# **PROGRAMMINGSETTINGS BY SMS (TEXT)**

**Note:** You can send individual commands like ;CLP1=07798765432; or together in one long text as shown. Don't exceed 160 characters.

#### **SET UP CALLER ID USERS (CLIP)**

Add Caller ID Users for incoming call access: *;CLP1=xxxxxxxxx;CLP2=xxxxxxxxxx;…up to CLP500=xxxxxxxxxx;*

*NOTE: If the confirmation SMS is needed, put "+" at the beginning of the command SMS: ;+CLP1=;+CLP2=xxxxxxxxx;*

Delete Caller ID Users: *;CLP1=;CLP2=; CLP3=;… up to ;CLP500=;* **Check current Caller ID Users:** Request all Users: *;PCLP;* Request a block of user slots: *;PCLP=1,5;* (user slots 1 – 5)

**SETUP PIN ACCESS CODES (PIN1 to PIN1000) – FOR KEYPAD: Set 4 digit PIN access codes** by sending SMS to WIGI device: *;PIN1=1234;PIN2=2345;…;PIN1000=5588;* **(first digit ≥ 1)**

**Delete PIN access codes**: *;PIN1=;PIN2=;PIN3… up to ;PIN1000=;* **Check current PIN access codes:** Request all PIN codes: *;PPIN;* Request a block of PIN codes: *;PPIN=1,5;* (access codes 1 – 5)

## **SETUP TEMPORARY SPIN ACCESS CODES (SPIN1 to SPIN50):**

Up to **50 SPIN** Access Codes and how many of times will it be used.

**NOTE:** Set the SPIN codes active output first: **;SPINO=1;**. and SPIN

code and how many times will it be used: **;SPIN8=4321;SPINC8=3;** *Explanation: Output set to trigger is Relay 1, SPIN8 code 4321 can be used 3 times and after the 3th time won't be valid anymore.* 

# **Check current SPIN access codes: ;PSPIN;** - prints SPIN parameters.

**USING THE KEYPAD FOR ACTIVATING THE OUTPUT:** Type PIN or SPIN access code on the keypad and press '#' to confirm: Ex.: **1234#** (1 long beep = PIN correct, 3 short beeps = PIN incorrect)

#### **SET OUTPUT SWITCHING CONFIGURATION:**

**Output 1** (3 second pulse default **=** *;OS1=3;* ) Change to 5 second pulse: *;OS1=5;* Change to latching (ON / OFF): *;OS1=1;*

#### **ACCESSING TO THE UNIT FOR CHANGING PARAMETERS:**

Set the **TN1 – TN5** telephone numbers of **Authorized Users**, who have the full access to the WIGI unit (to set or delete Caller ID numbers of the users, change parameters, receive alarms, …): *;TN1=xxxxxxxxxx;TN2=xxxxxxxxxx;…;TN5=xxxxxxxxxx;* **SECURITY LEVEL – SL:**

**SL parameter** from 0 to 5 defines which telephone number stored in the phone book from TN1 – TN5 can enter into programming and remote control of the WIGI.

**SL=0** – All calls and SMS are accepted

- **SL=1** Only number stored under parameter TN1 has access to the WIGI unit, …
- **SL=4** Numbers stored under parameters TN1 to TN4 have access to the WIGI unit.

Example: *;SL=1;* – Only the TN1 has access to the WIGI unit.

# **OPERATION & TESTING**

#### **Follow these steps to test the system…**

- **1. SWITCH ON POWER:** The device starts to initialize indicated by YELLOW flashing once per second. When YELLOW is flashing once per 5 second it is registered to the network and GREEN flashes signal strength, the device is ready to program. Between  $2 - 5$ GREEN flashes is recommended.
- **2. PROGRAM BY SMS:** Send minimum setting (1 User phone number): **;+CLP1=xxxxxxxxxxx;** (using your own phone number)
- **3. REPLY CONFIRMATION:** You should receive an SMS back to confirm the setting. If you don't, you either left off the + in the SMS string, the device is not ready or the SIM has no credit.
- **4. CALL THE WIGI DEVICE:** Call from the phone number set as CLP1 to test the output switch.

## **PROGRAMMING SOFTWARE EASYSET**

*Test the unit before trying to use programming software. NOTE: If you are using 1 alarm input and 1 or a few users, it is far more efficient to use the above SMS set up procedure.*

- **1. Get the software EasySet & USB driver files** from the CD or WEB.
- **2. Install the EasySet software** (please be carefull to download the correct PC program - x86 or x64**):** Double click on **\*.msi** file.
- **3. Plug device into your PC with** *USB to Mini USB cable***:** With valid SIM card and in normal operation mode – the WIGI device must be registered on the GSM network (GREEN LED: 2 – 5 flashes .
- **4. Start EasySet SW:** Double click on **EasySet icon.** The WIGI must be connected to PC via USB. Select connection port: choose the COM port number (Device manager  $\rightarrow$  Ports) and click **Connect**.
- **5. Program settings: Always "Read configuration" first**, before any programming action by PC. Go through the tabs to change settings. From the **'Home'** tab press **"Send configuration" to program the WIGI**. Then **"Save configuration to file"** for future access via **"Load configuration from file"**.

### **TROUBLESHOOTING**

**Please check the following before calling for support.**

- **1. You have GSM signal (Green flashing LED),**
- **2. You have a tested, credited, working SIM,**
- **3. You have followed above 'OPERATION & TESTING' procedure.**

#### **TECHNICAL SUPPORT**

**See the complete manual for full information. This is a basic "Quick Start Guide" only. Please contact your Supplier for further information, if you have tried the above and cannot resolve the issue.**